## Snowflake API Provider Setup

Last Modified on 03/16/2020 3:40 pm EDT

To make a connection with Snowflake, follow these steps:

- 1. Login into your Snowflake account.
- 2. Click on the Warehouses icon.

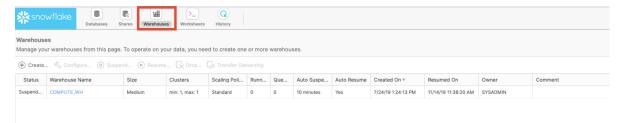

3. Click Create Warehouse to provision a new warehouse.

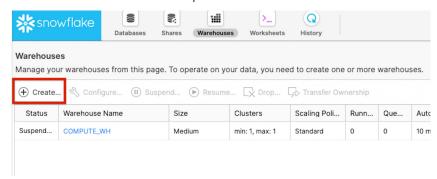

4. On the console that opens, configure the warehouse. Select the size for your warehouse that matches with your traffic. (Medium size is recommended at the least.)

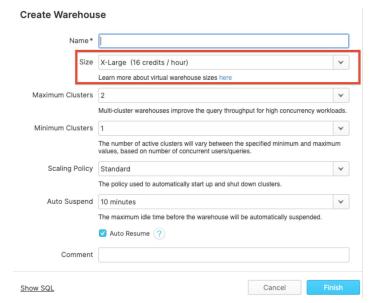

## Points to remember

- Make sure you don't have the same table names with different models across your schemas.
- Assign appropriate roles so that the Snowflake connector can connect to the database.